# **COMO DESCARGAR EL CERTIFICADO DE ASISTENCIA ICFES**

- En caso de no conocer tu número de registro, lo puedes consultar a través del siguiente enlace: <https://acortar.link/0Gr8Lk>

Al ingresar, debes de diligenciar la información que solicitan y al dar clic en entrar, te saldrá el año en que realizaste el examen y el número de registro.

#### **Ejemplo:**

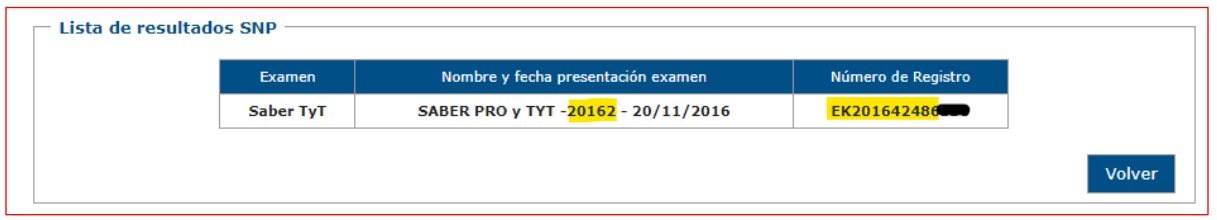

- Para descargar el certificado de asistencia, lo puedes realizar a través del siguiente enlace:<https://www2.icfesinteractivo.gov.co/certificadoSaberPro/>

Debes de diligenciar los ítems subrayados y dar clic en entrar.

#### **Ejemplo:**

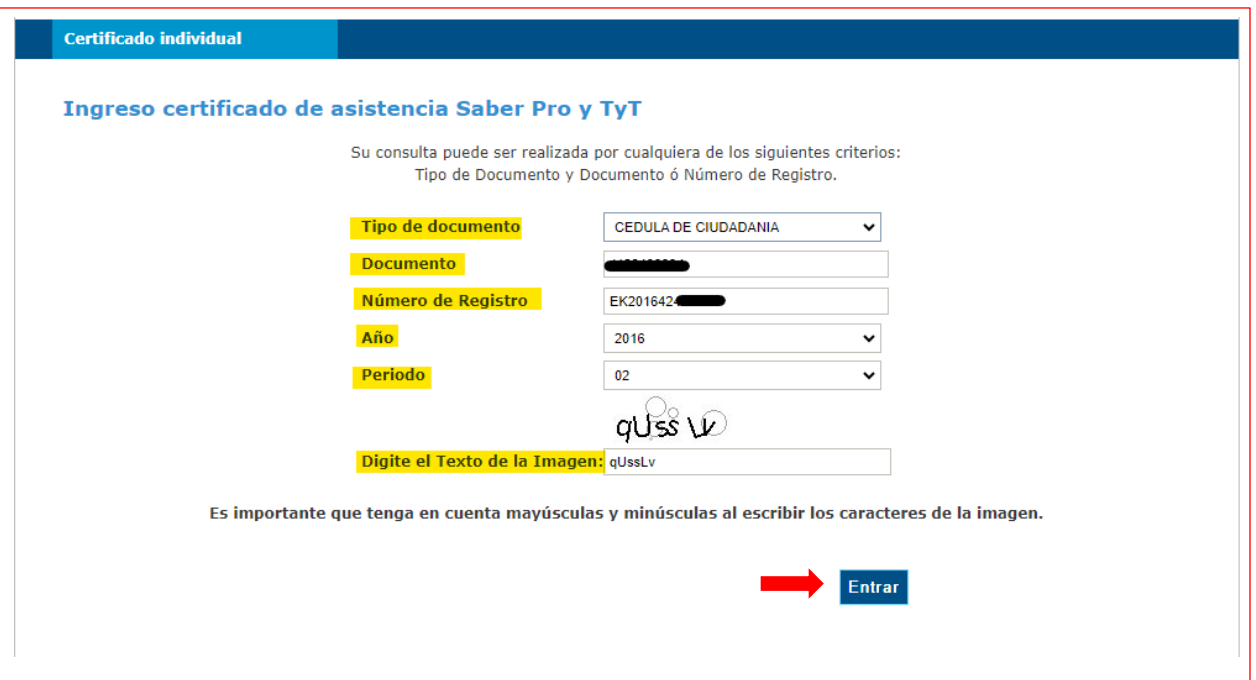

**Nota:** En el periodo puedes encontrar varias opciones, como en la imagen adjunta, en este caso debes validar una a una las opciones.

## **Ejemplo:**

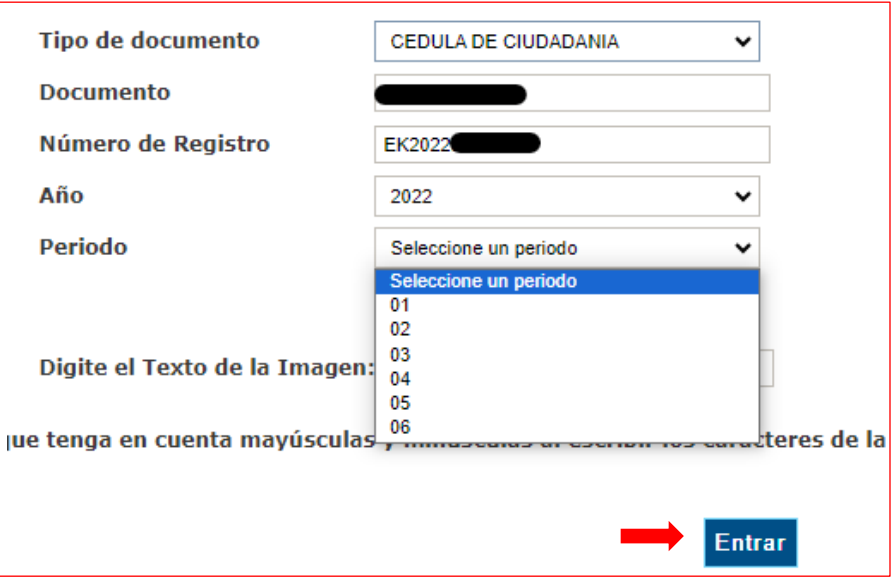

Al momento de dar entrar, se te abrirá una nueva pestaña en la cual obtendrás tu certificado al dar clic en el formato PDF.

### **EJEMPLO:**

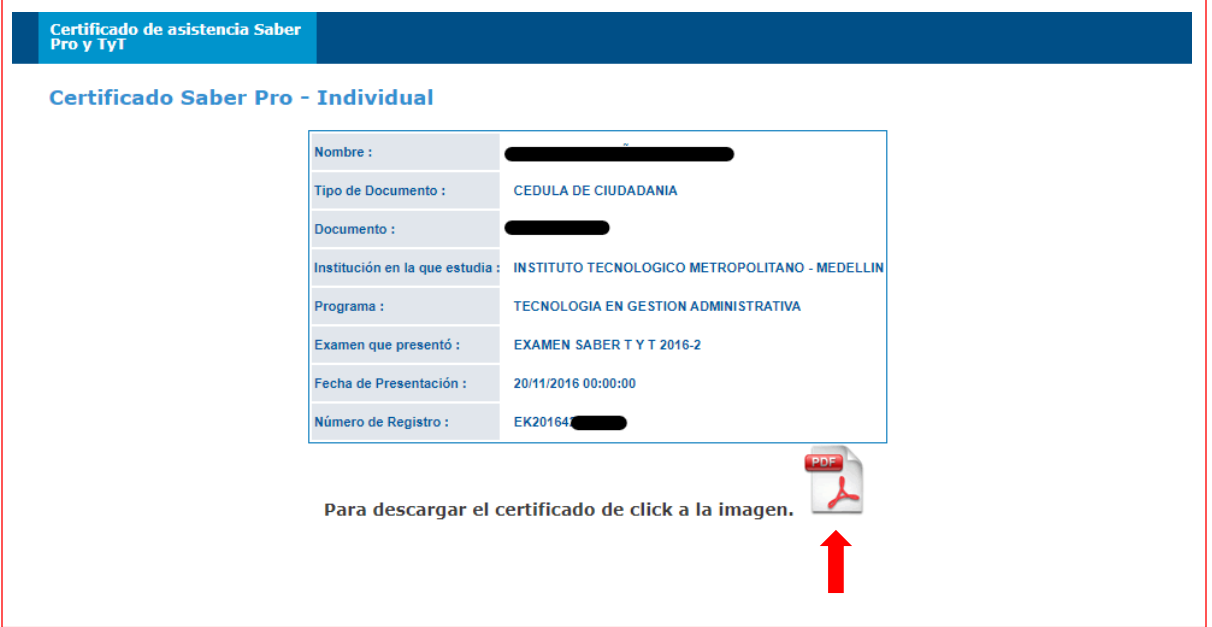